HOW TO CHANGE THE RESOLUTION OF A PICTURE ON MAC

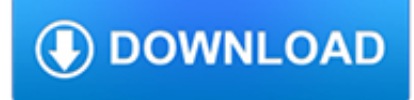

### **how to change the pdf**

How to Convert a PDF to a Word Document - Method 2 Using Microsoft Word Find the PDF you want to open. Right-click the PDF. Select Open with. Click Word. Click OK when prompted. Edit the Word document if necessary. Save the converted PDF.

# **3 Ways to Convert a PDF to a Word Document - wikiHow**

Using Microsoft Word 2013 or 2016. Open Microsoft Word. Do so by clicking on the blue app containing or shaped like a W. Click on File in the menu bar at the top of the screen. Click on Open…. Select the PDF file you want to convert to Word. Click on Open. Click on OK.

## **5 Ways to Edit a PDF File - wikiHow**

Change the Default by Using Open With in File Explorer Open File Explorer and navigate to a folder containing your PDF file. Right-click on a file and choose "Open with > Choose another app".

# **How to Change the Default PDF Reader in Windows 10**

Convert PDF to Word. Edits are easy with Adobe's PDF to Word converter. Watch the video. Start free trial. Spend more time on real work, less time on busywork. In the office or on the go, you can save your PDF files as formatted Microsoft Word documents — and start new projects without starting over.

## **Convert PDF to word doc, PDF to Word converter | Adobe**

Using a Virtual PDF Printer. Some applications like Adobe Acrobat and goPDF install a virtual printer that you can use to convert a document or image into a PDF file using any application with a Print function. Because you can change the paper size before printing the document, you can alter the page size of a PDF file even without using a PDF editing tool.

# **How to Change a PDF Page Size | It Still Works**

Open the Opera Internet browser. Click the Opera menu button in the upper left corner. Select Settings from the drop-down menu that appears. Under the Basic menu, locate the PDF Documents section at the bottom of the window. Check the box next to Open PDF files in the default PDF viewer application.

# **How to change browser download settings for PDF files**

On the right, selecting "Word Document" converts the PDF to a modern Word document in the DOCX format. Selecting "Word 97-2003 Document" converts the PDF to the older DOC format. When you've made your choice, click the "Export" button. On the next screen, choose where you want to save your new Word document.

# **How to Convert a PDF to a Microsoft Word Document**

Switch to the PDF to JPG converter mode by clicking on the "PDF to JPG" tab. Click the "Select files..." button and select the PDF file you want to turn into a JPG image. If necessary, you can add any number of files the batch by clicking the "Add files" button and repeating the file selection process.

# **PDF to JPG Converter ONLINE: Easily convert PDF to Image!**

Edit text in a PDF The Edit Text & Images tool lets you replace, edit, or add text to a PDF. You can correct typos, change fonts and typeface size, adjust alignment, add superscripts or subscripts, and resize text or paragraphs.